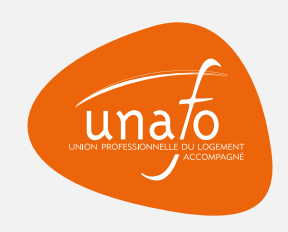

# Le formulaire d'inscription des événements

### **Étape nº1** Créer son compte

### ORGANISEZ UN ÉVÉNEMENT POUR LA SEMAINE **NATIONALE DES PENSIONS DE FAMILLE 2024!**

Merci pour votre intérêt et votre mobilisation dans le cadre de la Semaine nationale des pensions de famille 2024. Pour cette 4<sup>ème</sup> édition, en plus d'une nouvelle identité visuelle qui sera dévoilée dans les prochaines semaines, nous vous proposons un tout nouveau système pour vous permettre de valoriser vos événements. Conçu spécifiquement pour les organisateurs d'événements, ce nouvel outil directement intégré au site pensionsdefamille.org vous permet de renseigner directement vos événements sur le site mais aussi de pouvoir les modifier et compléter quand vous le souhaitez.

Dans un premier temps nous vous invitons créer votre compte via le formulaire ci-dessous. Pour vous accompagner dans ce nouveau fonctionnement un guide est disponible ici.

ATTENTION : Le remplissage de ce formulaire permet uniquement la création de votre compte, une fois celle-ci validée par les administrateurs vous devez procéder à l'inscription de votre évènement via votre interface personnelle dont les accès vous seront communiqués par mail.

Nom de l'évènement

Adresse de l'évèneme

Décrivez-nous votre é

Prénom de la personi

Téléphone de la perse

" Champs nécéssaires

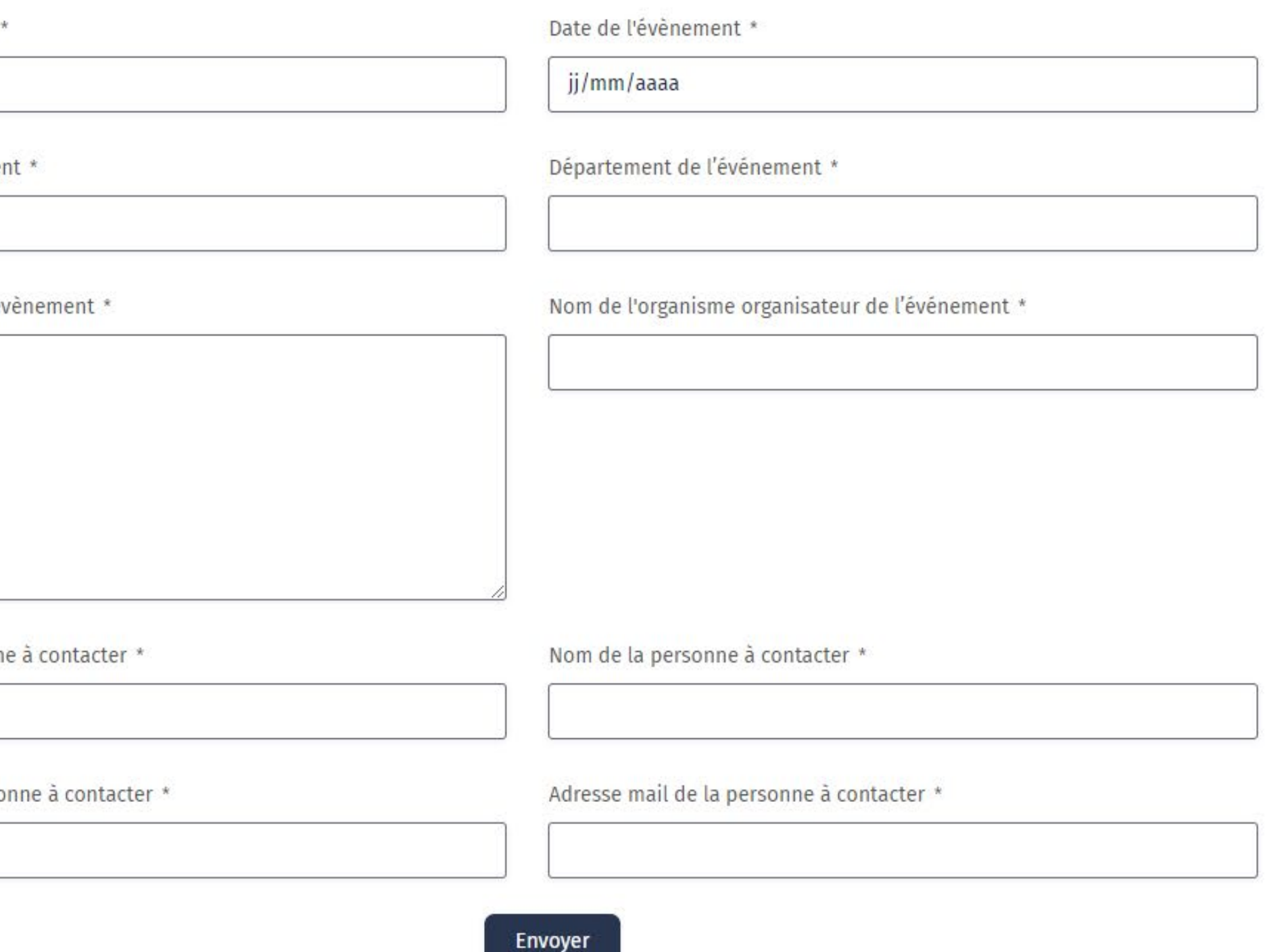

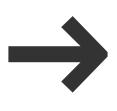

Préférences cookie

## Le formulaire d'inscription des événements

## **Étape n°2**

Après validation du compte et création du mot de passe, créer son événement

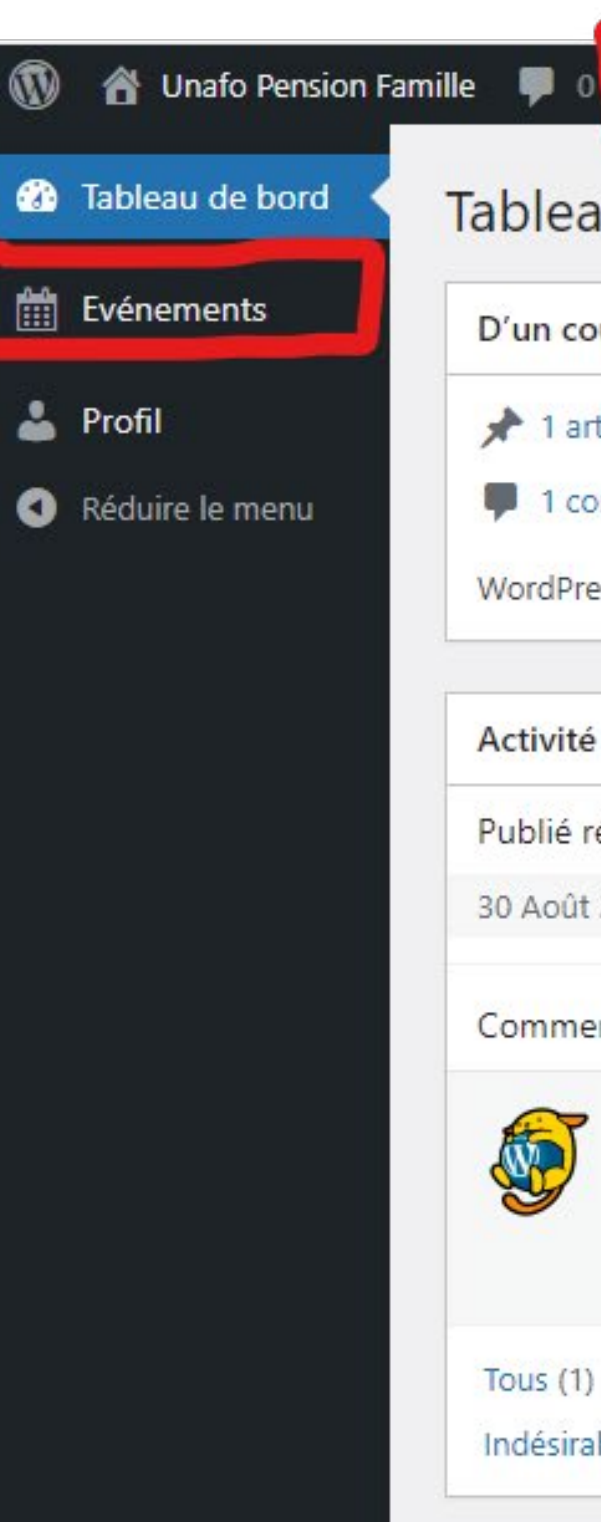

#### Se connecter à l'adresse suivante : **https://www. pensionsdefamille.org/wp/wp-login.php**

avec votre adresse mail comme identifiant et le mot de passe que vous avez créé.

Ensuite vous pouvez renseigner vos événements en cliquant sur **"+ Créer" puis "Événement** ou vous rendre directement dans l'onglet **"Événements"** :

#### Tableau de bord

 $+$  Créer

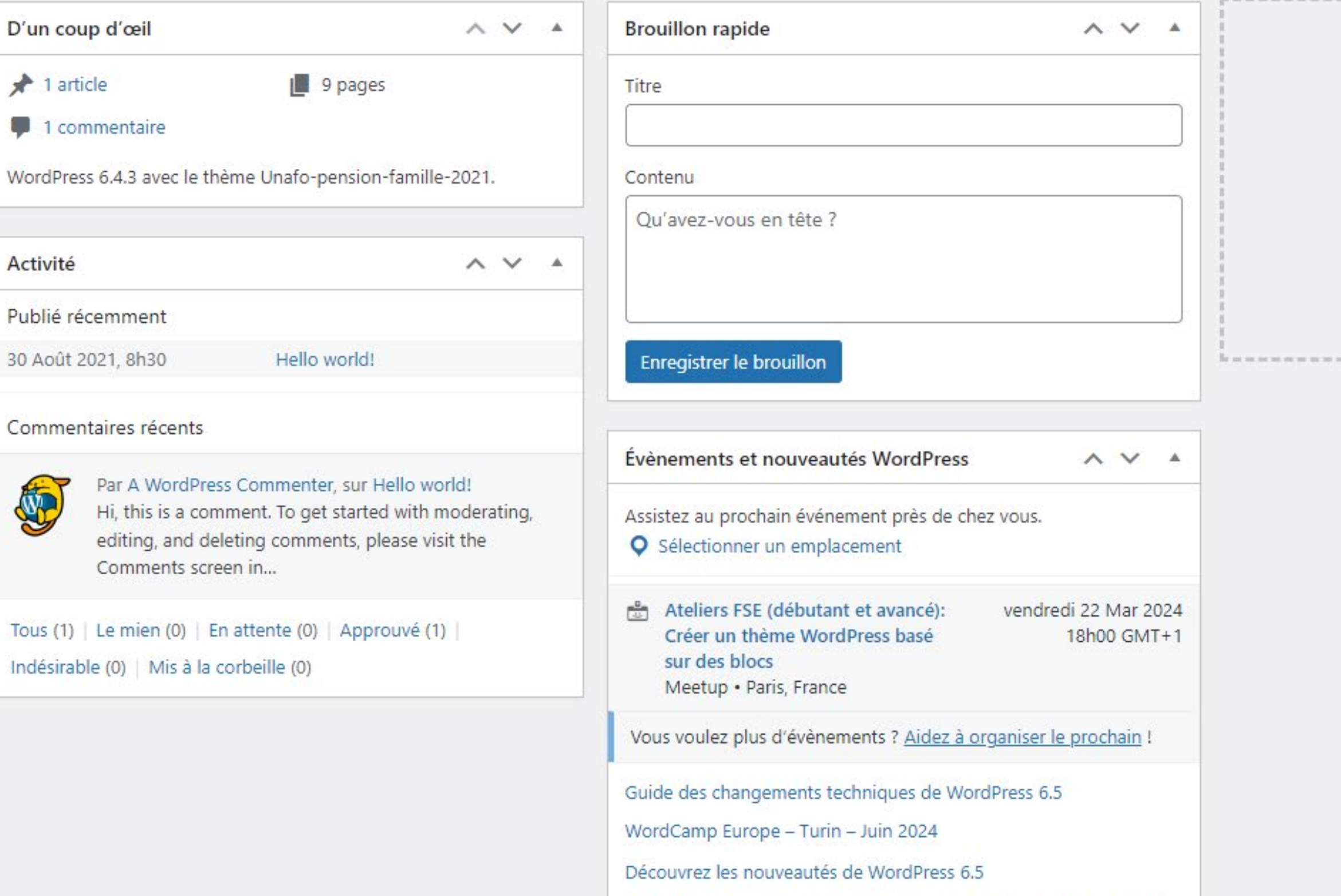

DeepL et Polylang : traduire automatiquement votre site WordPress

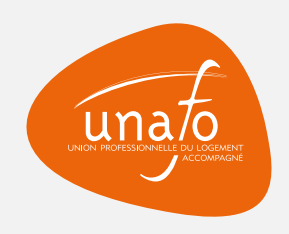

←

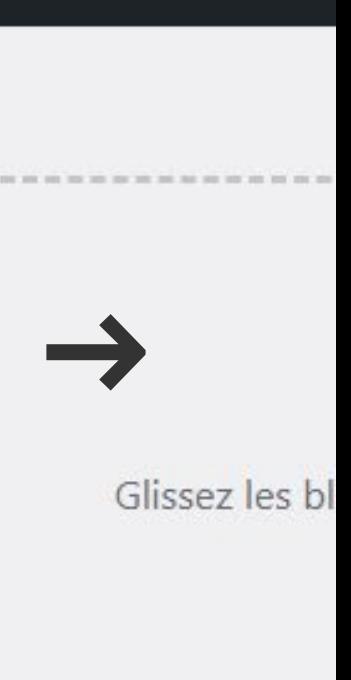

# Le formulaire d'inscription des événements

**Étape n°3** Créer son événement

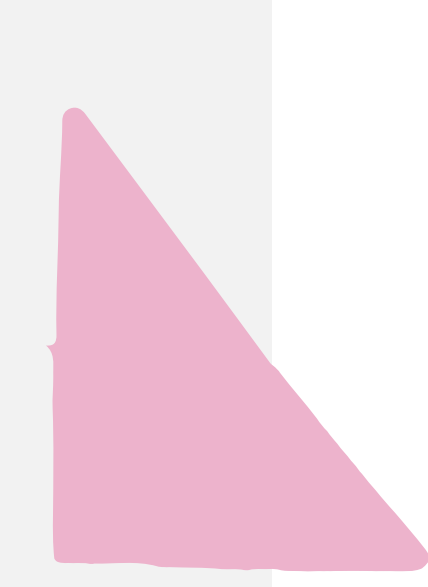

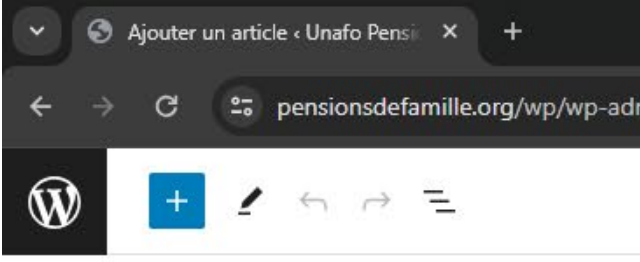

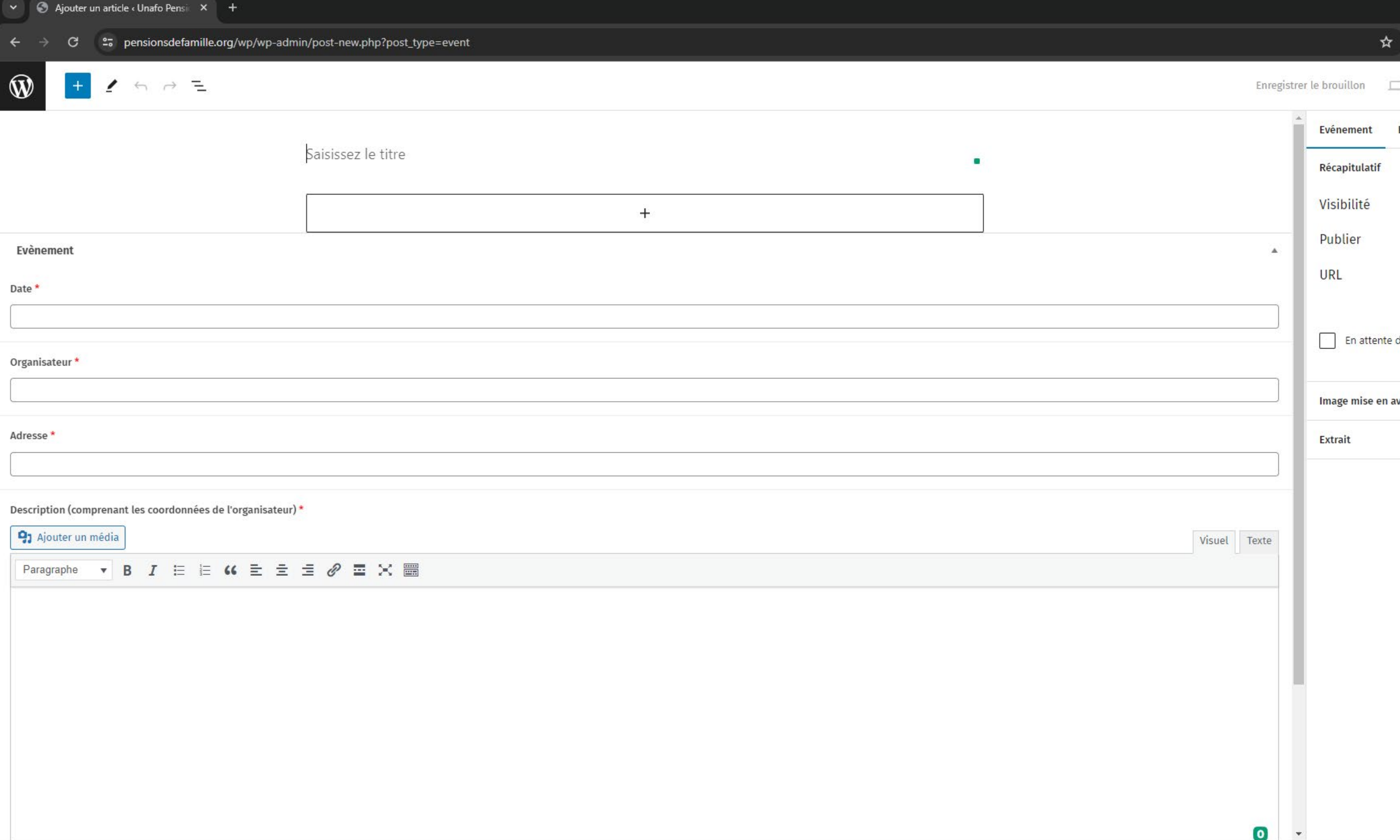

Evénement

Les informations que vous renseignez ici seront la **vitrine de votre événement** pensez donc à choisir un **titre accrocheur** et à bien décrire votre événement dans le bloc description. Merci de **ne pas rédiger en majuscules** et de **relire votre texte**. Vous pouvez maintenant publier votre événement !

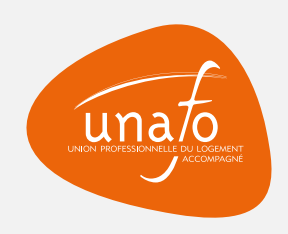

←

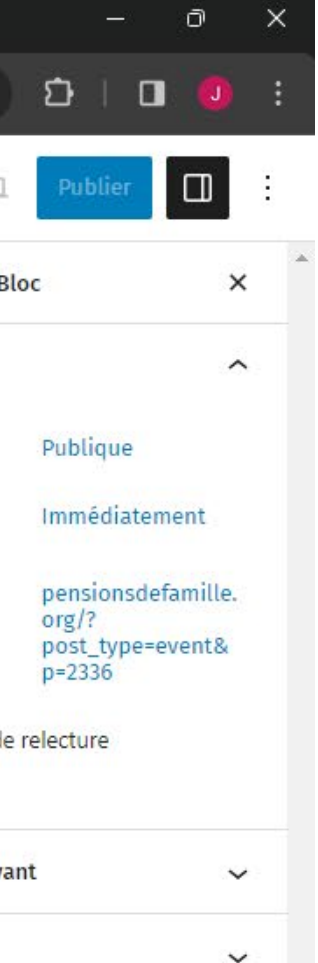